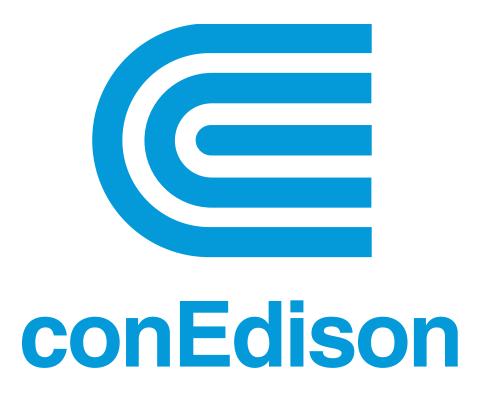

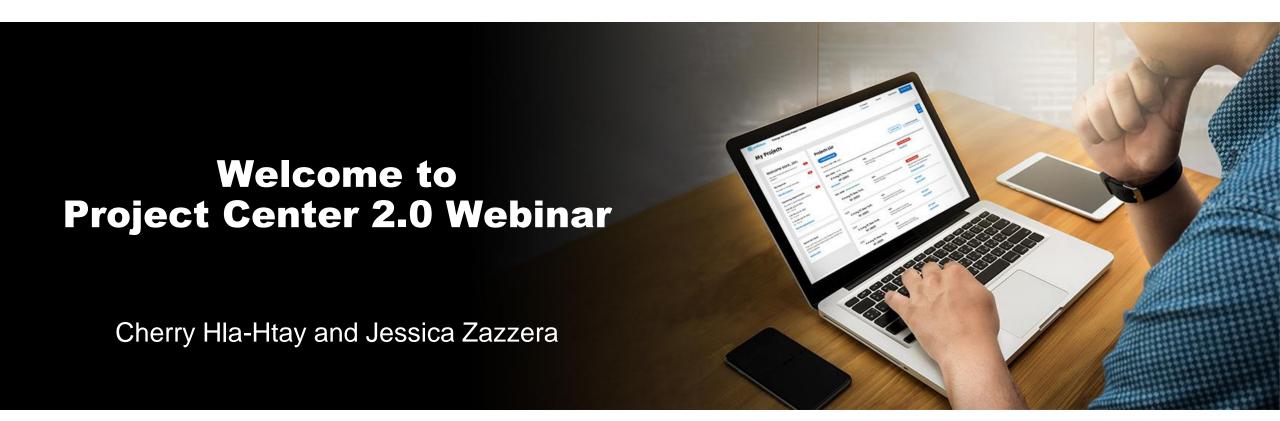

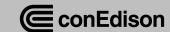

## **Webinar Logistics**

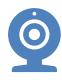

Everyone is muted and off camera during webinar

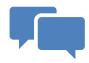

## Questions can be submitted via chat

Questions will be answered at the completion of the presentation

Answering all Project Center related questions **ONLY** 

No case related questions will be answered

<u>Case related questions should be asked via inquiry</u>

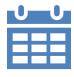

#### **Additional webinar dates**

February 16th, 2023 @ 7pm- 9pm February 22nd, 2023 @ 1pm- 3pm

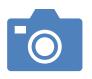

Recording can be found at www.coned.com/es

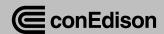

## **Introductions**

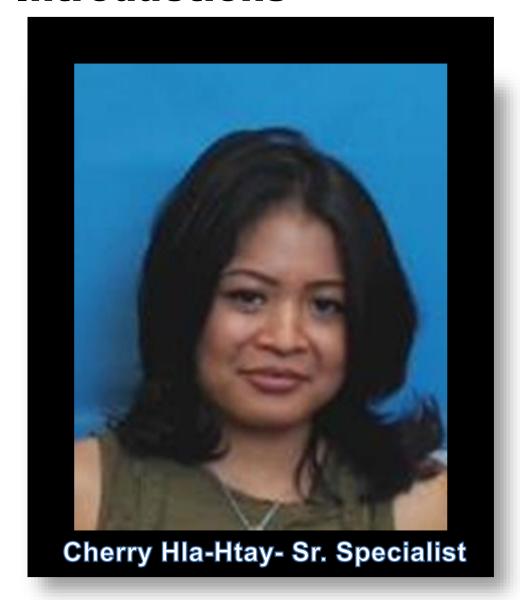

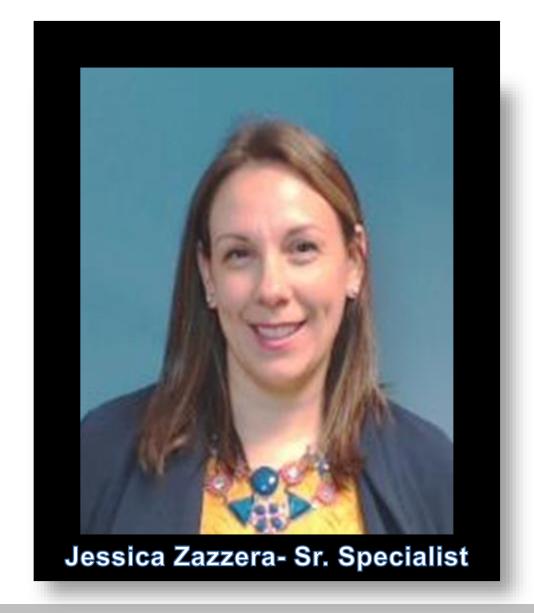

## **Agenda**

- ✓ What is Project Center?
  - What can I do?
  - What I need to know
- ✓ Case Dashboard
- ✓ Case Details
- ✓ E-forms
- ✓ Inquiries
- ✓ Creating a Case
- ✓Q&A

## **What is Project Center?**

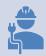

Main interface between Con Edison and customer/ contractors for service work

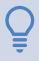

Used for gas and electric service requests, upgrades, gut rehabs, etc.

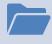

Any upcoming work must have a case filed in Project Center portal

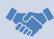

Best way to reach a Con Edison rep and interact with them about your case

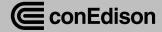

## What Can I do in Project Center?

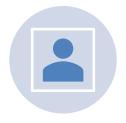

**CREATE A CASE** 

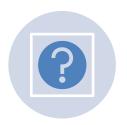

ASK A QUESTION ABOUT AN EXISTING CASE

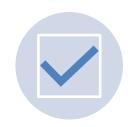

SEE NEXT STEPS AND TO DO'S ON YOUR CASE

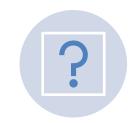

MAKE AN APPOINTMENT (IF CASE IS ELIGIBLE)

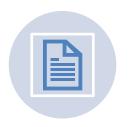

UPLOAD REQUIRED DOCUMENTS

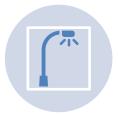

CREATE A STREETLIGHT REQUEST (WESTCHESTER ONLY)

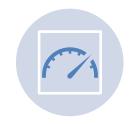

UPLOAD ENERGY EFFICIENCY BENCHMARKING REQUESTS

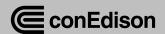

## What I Need to Know About New PC

- ✓ New PC to launch in March, 2023
- ✓ Username and password is same as current PC
- ✓ All active cases will be transferred over in same status with same case ID number
- ✓ Any draft cases will not be transferred over
- ✓ All completed/ cancelled case will be transferred over
- ✓ Only primary customer or primary contractor can:
  - Add or make changes to contacts
  - Make appointments
  - Accept/ Decline cost estimates
- Can be used across all devices and browsers
  - Mobile App no longer required

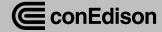

## **Case Dashboard**

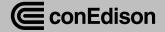

# Log on to www.coned.com/es

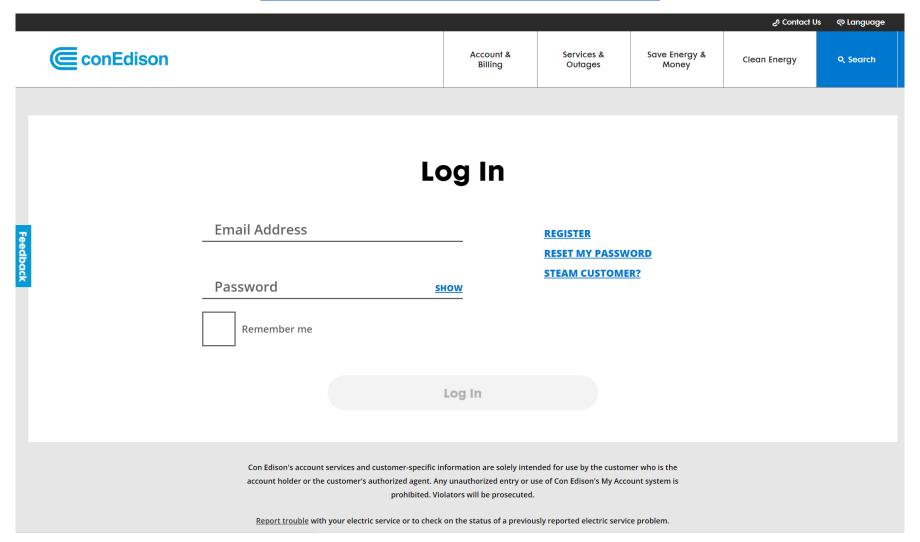

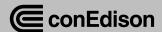

### **View Case Dashboard**

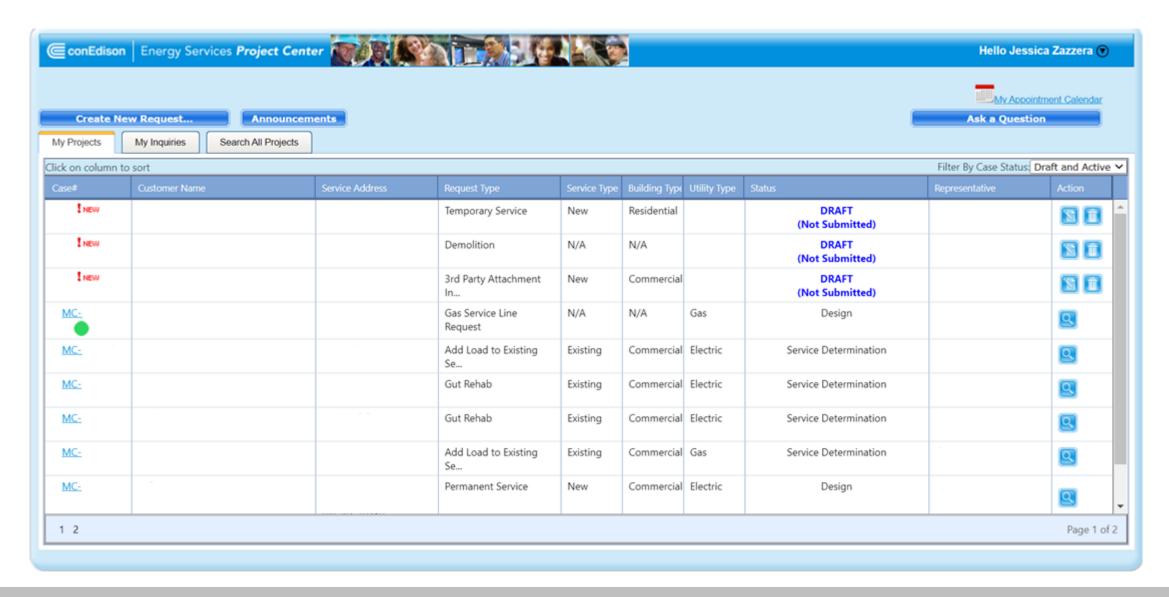

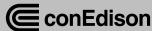

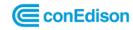

My Projects Message Center

Appointments

& Jessica Zazzera

#### **My Projects**

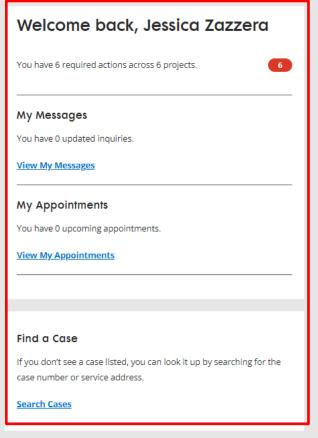

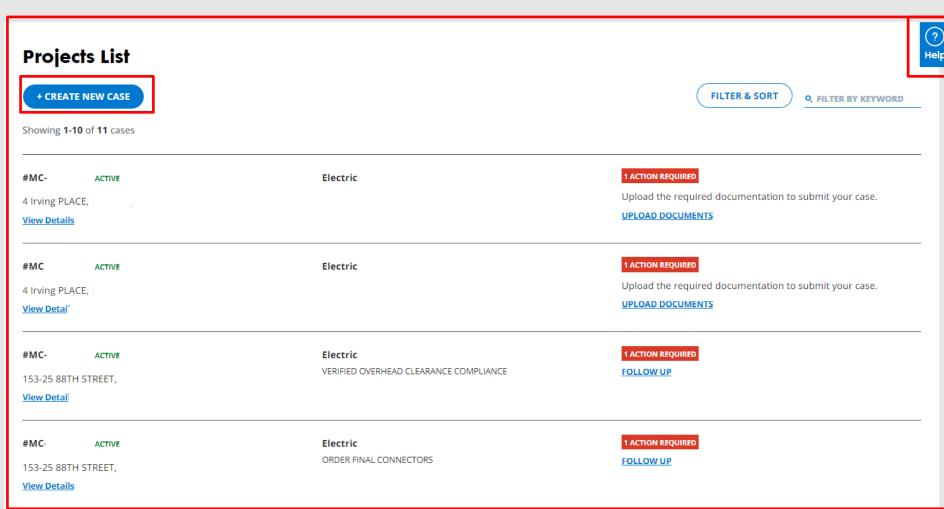

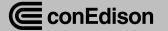

My Projects > Case Details

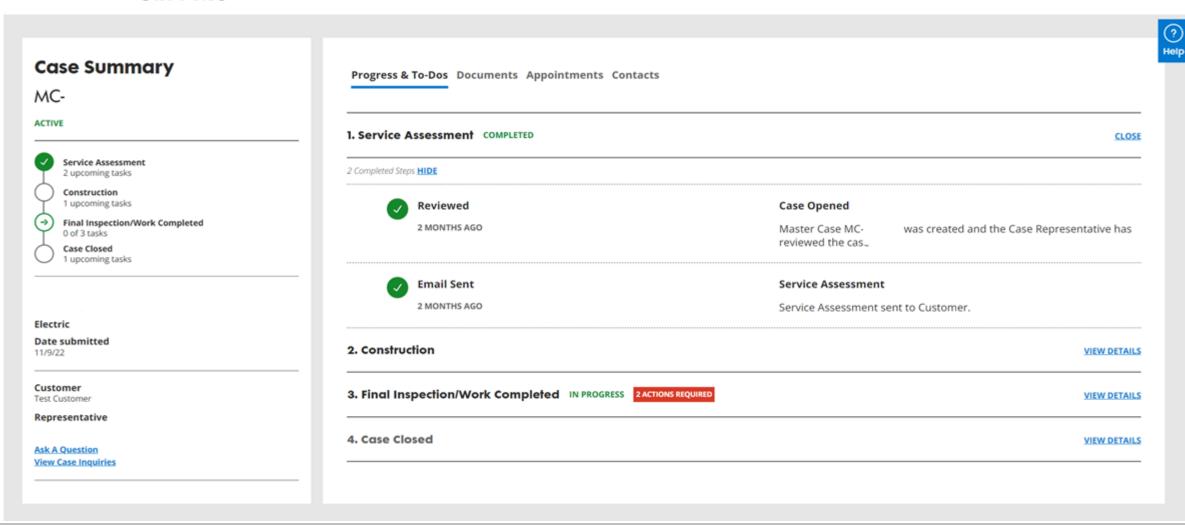

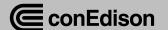

Message Center

Appointments

& Jessica Zazzera

My Projects > Case Details

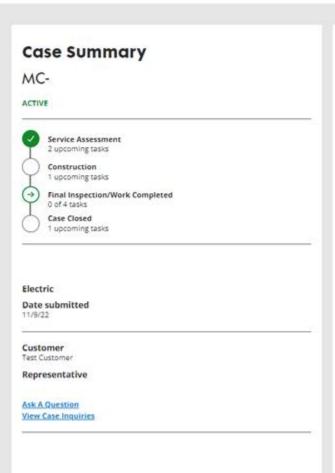

| . Service Assessment COMPLETED                 | VIEW DETAIL                                                      |
|------------------------------------------------|------------------------------------------------------------------|
| 2. Construction                                | VIEW DETAIL                                                      |
| 3. Final Inspection/Work Completed IN PROGRESS | CTIONS HEQUIRED CLO                                              |
| Submit Document                                | Application for Service                                          |
| 2 MONTHS AGO                                   | UPLOAD DOCUMENT                                                  |
| Submit Document                                | Electric Certificate                                             |
| 2 MONTHS AGO                                   | UPLOAD DOCUMENT                                                  |
| (3) In Progress                                | Field Crew Work                                                  |
| 2 MONTHS AGO                                   | Case Representative to confirm all Field Crew Work is completed. |
|                                                |                                                                  |
| Requires Scheduling                            | Final Inspection                                                 |

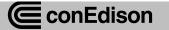

My Projects

Message Center

Appointments

My Projects > Case Details > Document Upload **Add a Document** ALL FIELDS REQUIRED, UNLESS OTHERWISE NOTED. Please download and complete the Application for Service. Once you've filled out the required fields, upload it and submit. Application for Service **DOWNLOAD** Accepted file types: PDF (i) Individual file size limit: 10MB **Application for Service** SELECT FILE CANCEL Submit

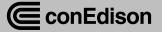

## **Documents**

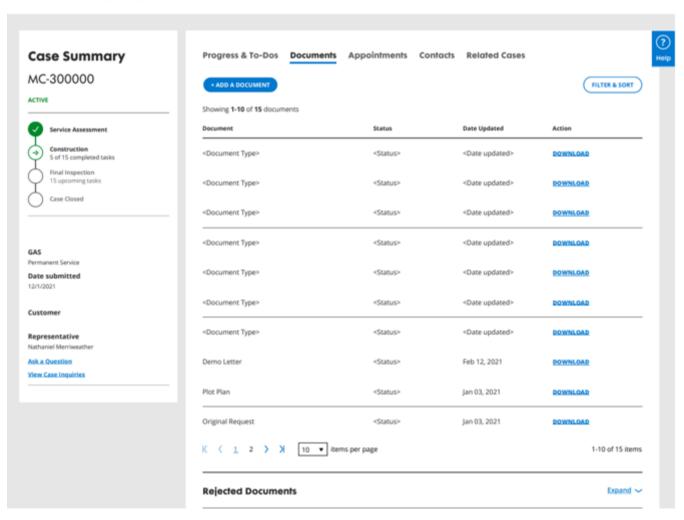

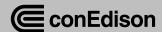

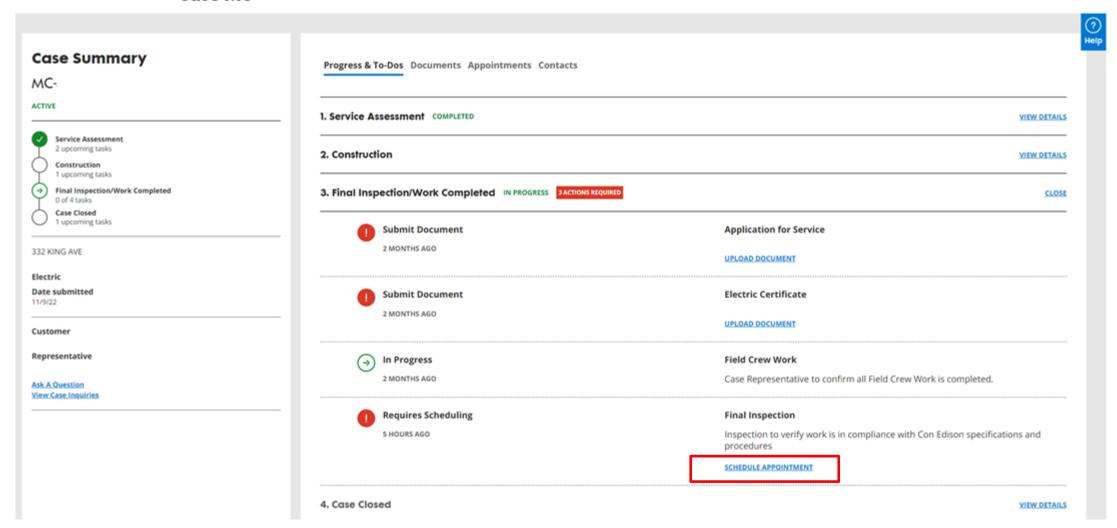

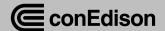

Message Center

Appointments

& Jessica Zazzesa

My Projects > Case Details

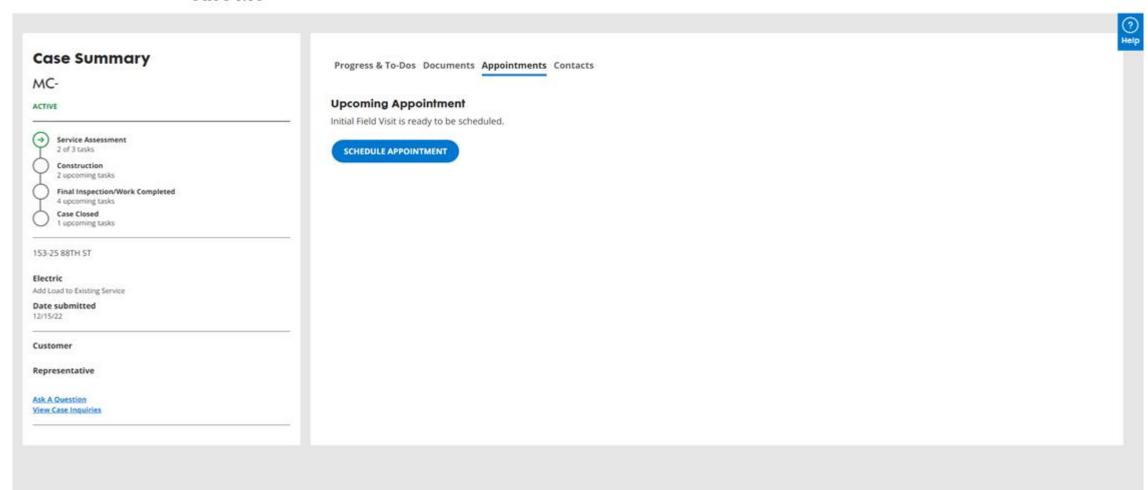

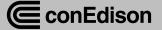

#### **Schedule Appointment**

#### **Interim Inspection**

ALL FIELDS REQUIRED, UNLESS OTHERWISE NOTED

Field Visit to discuss scope of work (Determine POE, Loop verification, Overhead Clearance, possible cost for relocation of Meters / Preferred POE). This form will refresh in 5 minutes with the appointment date and time options that are currently available. Select a date and time for your appointment. Week of Will a licensed contractor be on site? Purpose of Appointment Determine POE Please enter the contact information of the person who will meet the representative on location. Name Phone Number Notes (Optional)

SUBMIT

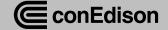

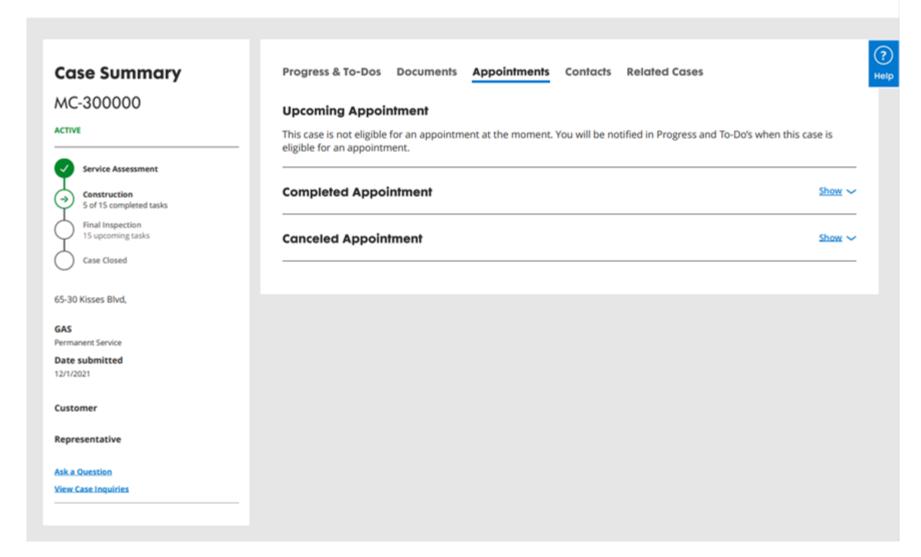

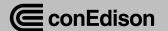

( My Projects / Case Details

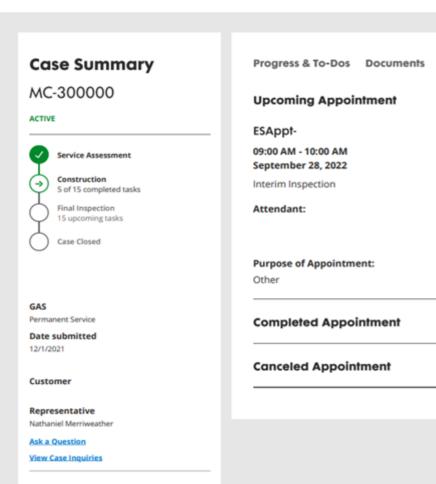

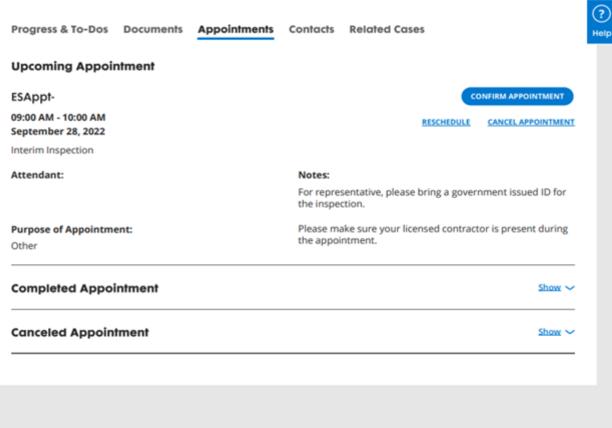

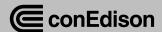

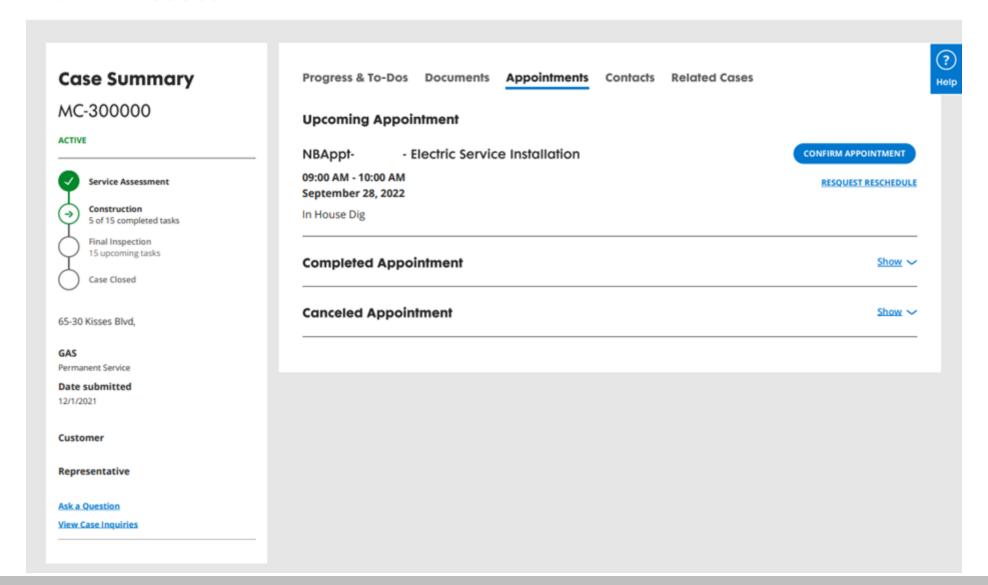

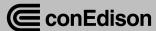

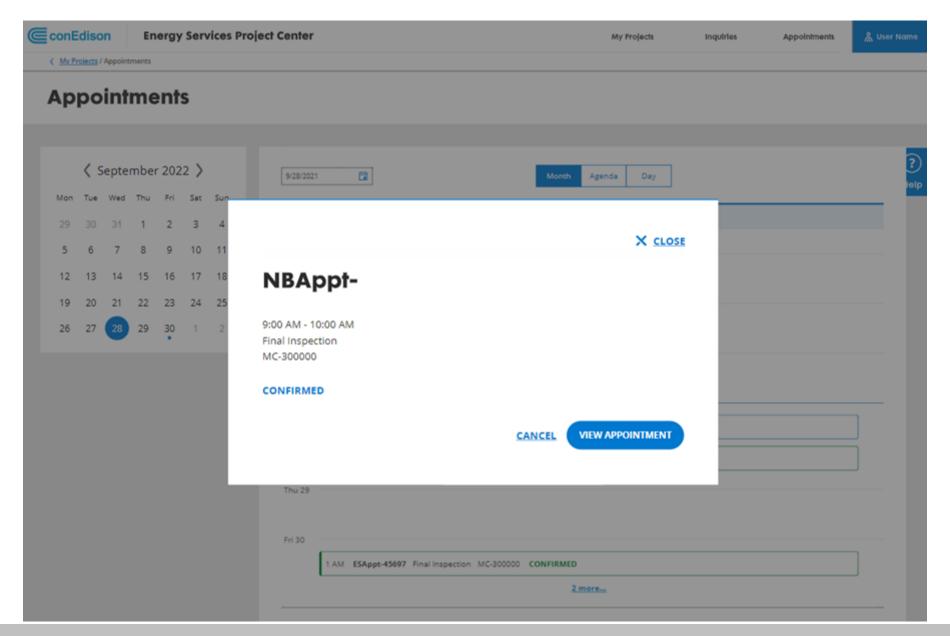

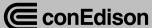

Message Center

Appointments

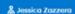

My Projects > Case Details

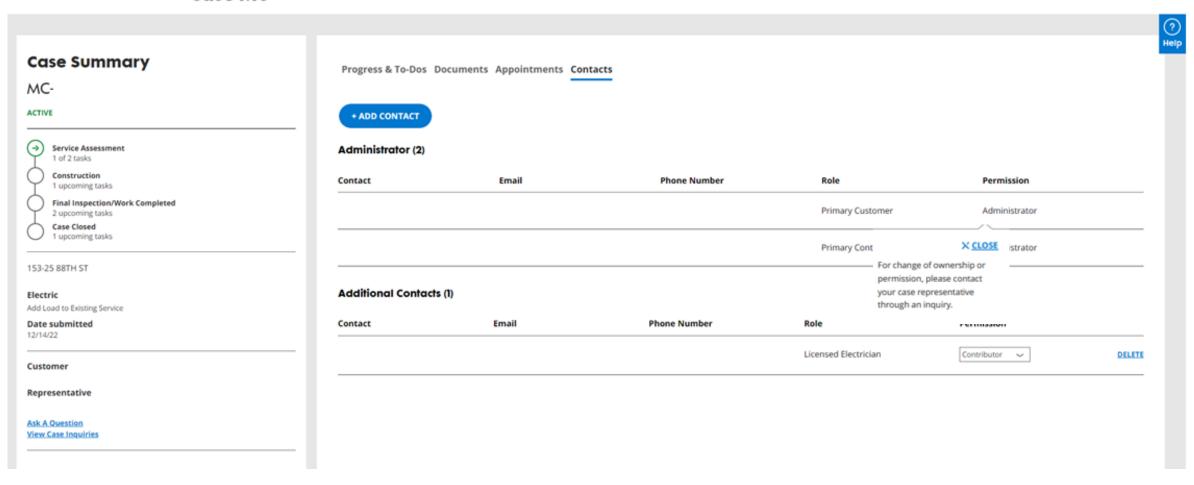

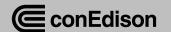

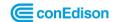

My Projects

Message Center

Appointments

ရှိ Jessica Zazzera

Add a contact ALL FIELDS REQUIRED, UNLESS OTHERWISE NOTED. All case contacts must register and log in to Project Center with the provided email address to access case information. First Name Last Name Role Contributor Viewer Primary Phone Number Additional Phone Number (Optional) **Email Address CANCEL** Submit

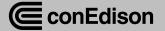

My Projects > Case Details > Add a Contact

( My Projects / Case Details

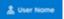

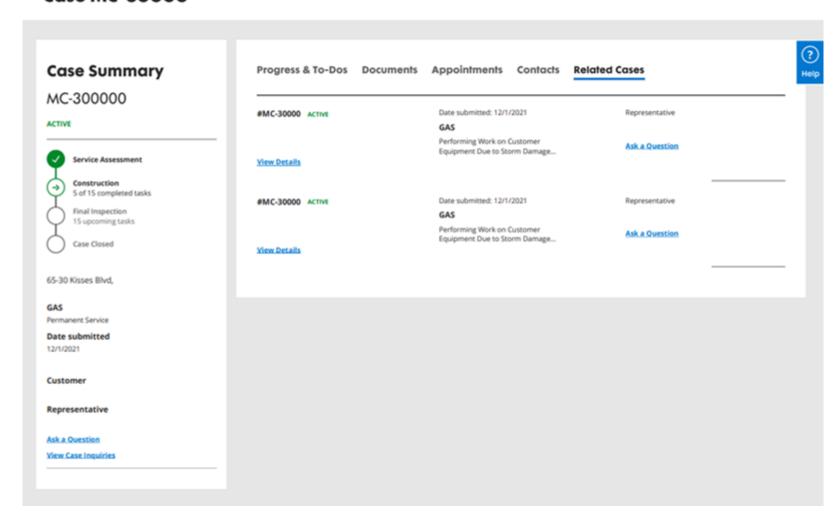

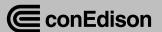

#### **Appointments**

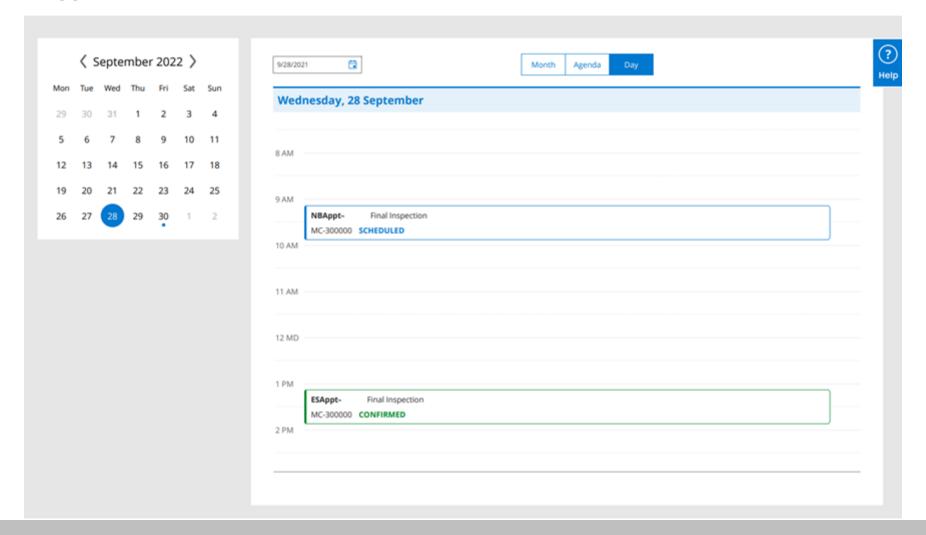

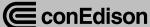

## **Electronic Forms (Eforms)**

## **Eforms**

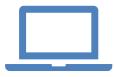

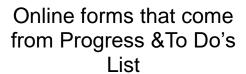

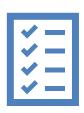

Include costs estimates, checklists, inspection forms

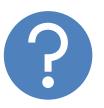

Looks different but same exact questions

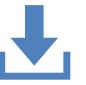

Will save as a pdf in the same format as you are accustomed to seeing

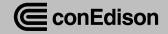

My Projects > Case Details

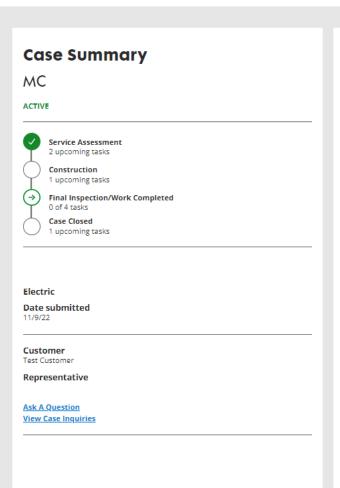

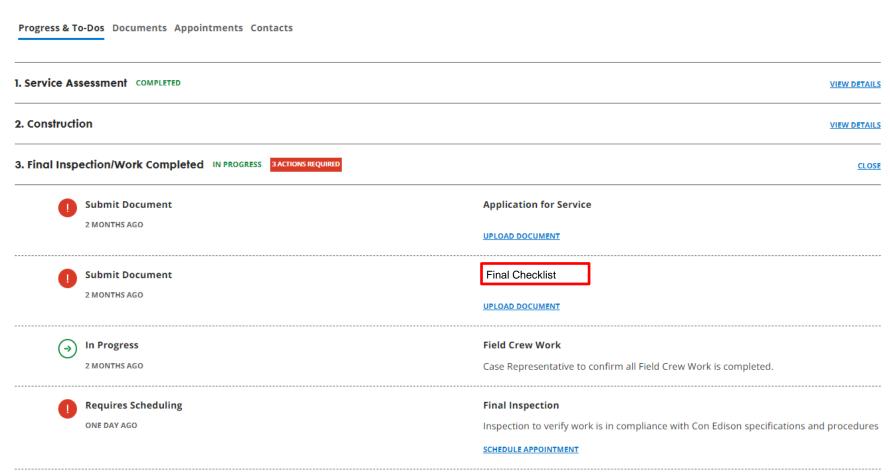

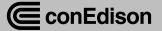

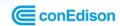

My Projects

Message Center

Appointments

ஃ Jessica Zazzera

My Projects > Case Details > Document Upload

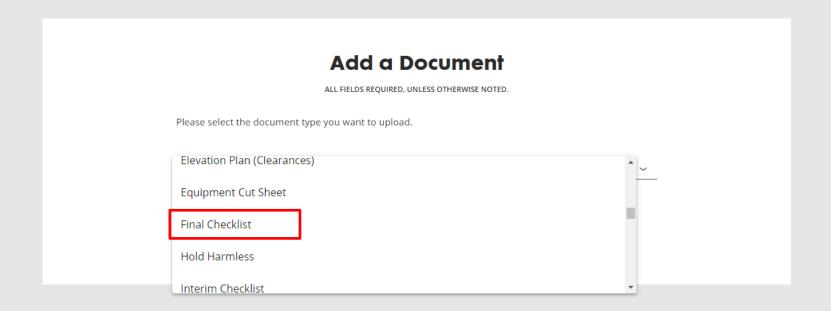

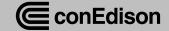

| @conEdison              | Energy Services Project Center                                                                                                    |                                                                                                    |
|-------------------------|----------------------------------------------------------------------------------------------------|----------------------------------------------------------------------------------------------------|
| ( My Projects / Case De | tails / Add a Document                                                                                                    | Is the meter pan bonded, installed, and wired to Con Edison specification?                                                                                                    |
|                         |                                                                                                    | Yes No N/A                                                                                                    |
|                         |                                                                                                    | Yes No N/A lue Book                                                                                                    |
|                         | Requ                                                                                                    | Copper Detail, Crabs and Ring Bus Installed to Specification(s) in accordance with Blue Book                                                                                                    |
|                         |                                                                                                    | Yes No N/A                                                                                                    |
|                         |                                                                                                    | Customer service/gap cables installed to specification(s) in accordance with the <u>Blue Book</u> ?                                                                                                    |
|                         | Case Number: MC-<br>Service Area / Borough: Brooklyn<br>Service Address: 4 Irving St                                                                    | Yes No N/A                                                                                                    |
|                         | Contractor Name: Test ABC                                                                                                    | ok)  If there is an existing service, did the contractor make the final connections using approved Con                                                                                                    |
|                         | Phone:  Date Sent: 08/29/2022                                                                                                    | Edison connectors in accordance with specification <u>E0-5403</u> ?                                                                                                    |
|                         | Interim or final inspections wi we receive the Service Layout require a minimum of 30 day: generally completed within 10 work passes the final inspecti | Note: Effective February 2017, a \$109.00 charge for each re-inspection required because the Customer's contractor submitted documentation that its work at the Customer's premises was completed according to Company specifications    |
|                         | Select a distribution system                                                                                                    | and is ready for final inspection by the Company, but the Company on its inspection found the work to be either incomplete or incorrectly performed. Using this checklist can help inspections and avoid delays in service work. We will |
|                         |                                                                                                    | work with you to help ensure that our job(s) go smoothly and are satisfactorily coordinated with our activities.                                                                                                    |
|                         | Underground                                                                                                    | I understand that placing a checkmark in the adjacent check box constitutes my electronic signature, dated as of the date on which I check the box and, that by doing so, I am consenting to use electronic means to sign this document. |
|                         | Please indicate "Yes" or "No" ir                                                                                                    |                                                                                                    |
|                         | Meter                                                                                                    | CANCEL SUBMIT                                                                                                    |
|                         | City/Underwriters certificate is issued                                                                                                    | If there are provisions for a locking device, has the contractor installed the hardware to accept the                                                                                                    |
|                         | Yes No N/A                                                                                                    | Lock?  Yes No N/A                                                                                                    |

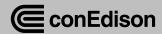

| Complete All S                            | ity or Town / Zip Code) cections That Apply d test ports installed / exist |                                                                    | Authorization No | 5/AT        |
|-------------------------------------------|----------------------------------------------------------------------------|--------------------------------------------------------------------|------------------|-------------|
| Gas Turn-On reques                        | ted for the following equipmer                                             | t (Specify below);                                                 | Phone:           | ,           |
| Sontact Informa                           | RISER LOCATION                                                             | GAS END USE<br>(eg. Cooking,<br>Heating, Hot Water,<br>Dryer, etc) | Meter Location   | No. of Apts |
| Location #1                               |                                                                            |                                                                    |                  |             |
| Location #2                               |                                                                            |                                                                    |                  |             |
| Location #3                               |                                                                            |                                                                    |                  |             |
| Location #4                               |                                                                            |                                                                    |                  |             |
| Location #5                               |                                                                            |                                                                    |                  |             |
|                                           |                                                                            |                                                                    |                  |             |
|                                           | Check Appropriate C                                                        | orrective Condition                                                | :                |             |
| Contractor to (                           | and tested,<br>as equipment (specify                                       |                                                                    |                  | Valve       |
| Contractor to ( I have repaired Leak at g | and tested, as equipment (specify                                          | unit or equipment)<br>Pilot Valve                                  |                  |             |
| I have repaired Leak at g Control V       | and tested, as equipment (specify                                          | unit or equipment)<br>Pilot Valve<br>Appliance Regulat             | Appliance        |             |

All open-ended valves, stubs test connections, purge connections, or any other piping or fittings which could
be left open, have been closed gas tight with a threaded plug or cap. For premises which have meters in

the apartments, the meter valves have been left open, so that the integrity test is complete up to the

In addition, I accept responsibility for the gas-in of any end of use equipment or appliances not.

gassed-in by Con Edison and identified above for turn-on. YES NO (circle one)

(Plumbing Contractor Company Name / Address / Telephone #)

(Plumber's Signature / License # / Date)

YES NO (circle one)

Gas Integrity Test & Turn-On Affidavit — New or Repair Exhibit-A ALL FIELDS REQUIRED, UNLESS OTHERWISE NOTED This certifies that the gas piping in the building (downstream of the meter) indicated below has successfully passed a leakage test as prescribed by the local authority having jurisdiction. Building Address / City or Town / Zip Code: 2156 Hughes Ave, Bronx, 10457 Complete all sections that apply: Gas Authorization No. Lockable valves and test ports installed / exist at the base of each riser Gas Turn-On request for the following amount of equipment (Specify below): Contact Information for Immediate Building Access Phone Test & Turn-on Location Location #1 CLOSE **Riser Location** Gas End Use (eg. Cooking, Heating, Hot Water, Dryer, etc) Meter Location Number of Apts. ADD ADDITIONAL LOCATION **Contractor to Check Appropriate Corrective Condition** I have repaired and tested, Leak at gas equipment Specify unit or equipment

( My Projects / Case Details / Add a Document

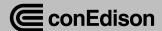

## Inquiries

My Projects > Message Center

#### **Message Center**

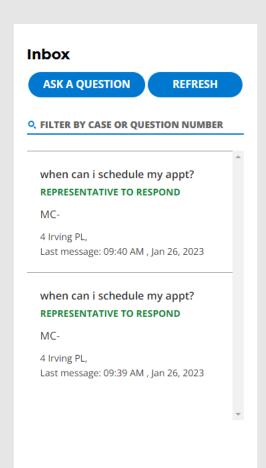

#### **Ready to Track Your Progress?**

Select inquiries to check and reply to your messages.

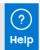

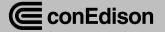

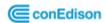

My Projects

Inquiries

Appointments

& Jessica Zazzera

My Projects > Message Center > Start a New Inquiry Start a New Inquiry ALL FIELDS REQUIRED, UNLESS OTHERWISE NOTED Is your question case related? Please enter the case number so we can route your question to the right member of our team. If you don't know the case number, you can search a case by address. Case Number CONFIRM Case number confirmed. Subject Line appt schedule Message when can i schedule my appt? + ADD A DOCUMENT

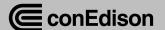

My Projects > Case Details

#### Case MC-

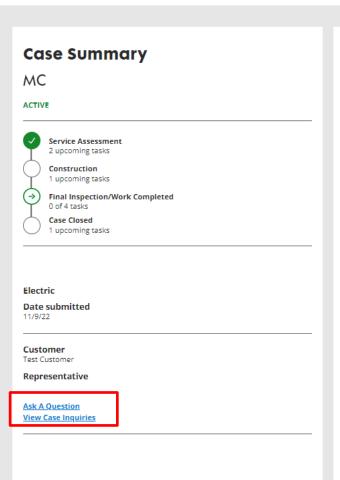

| Service Assessment COMPLETED                                   | VIEW DETA                                                                             |
|----------------------------------------------------------------|---------------------------------------------------------------------------------------|
| . Construction                                                 | VIEW DETA                                                                             |
| Final Inspection/Work Completed IN PROGRESS 3 ACTIONS REQUIRED | CL                                                                                    |
| Submit Document                                                | Application for Service                                                               |
| 2 MONTHS AGO                                                   | UPLOAD DOCUMENT                                                                       |
| Submit Document                                                | Electric Certificate                                                                  |
| 2 MONTHS AGO                                                   | UPLOAD DOCUMENT                                                                       |
| (-) In Progress                                                | Field Crew Work                                                                       |
| 2 MONTHS AGO                                                   | Case Representative to confirm all Field Crew Work is completed.                      |
| Requires Scheduling                                            | Final Inspection                                                                      |
| ONE DAY AGO                                                    | Inspection to verify work is in compliance with Con Edison specifications and procedu |

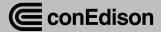

Message Center

Appointments

& Jessica Zazzera

My Projects > Message Center > Start a New Inquiry Start a New Inquiry ALL FIELDS REQUIRED, UNLESS OTHERWISE NOTED You are creating an inquiry for the following case: Case Number Not the case you want? Start a New inquiry of another case. Subject Line appt Message test message for my appt request + ADD A DOCUMENT

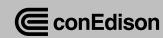

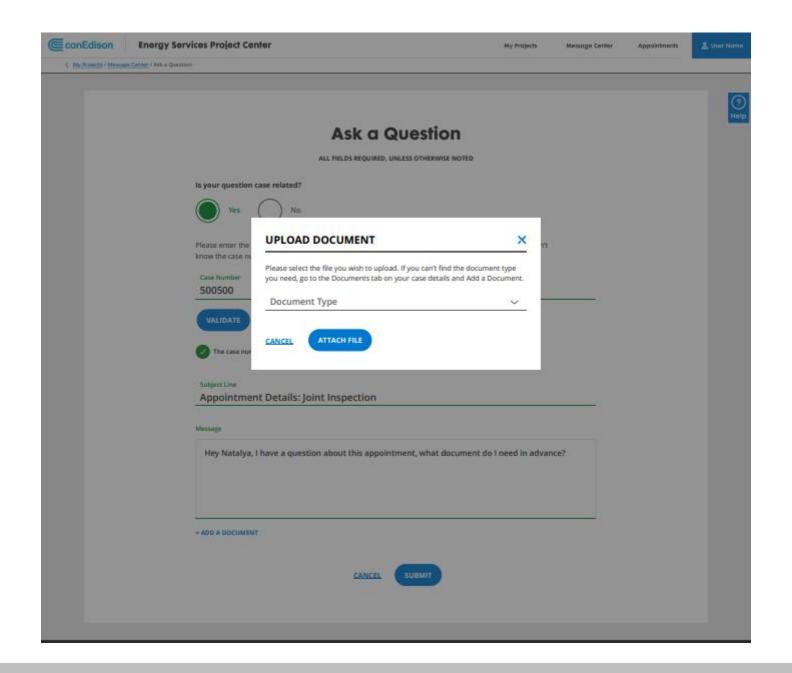

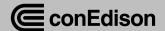

#### **Message Center**

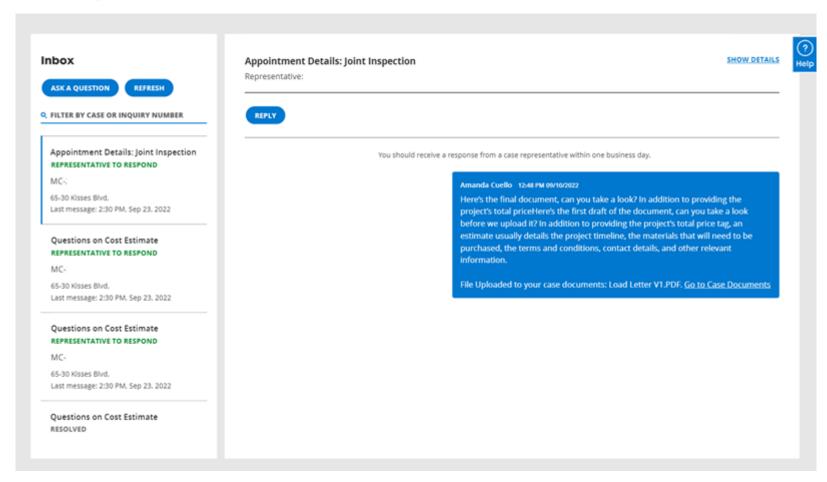

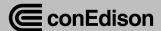

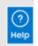

|    | Ask a Question  ALL FIELDS REQUIRED, UNLESS OTHERWISE NOTED                                                                                                    |
|----|----------------------------------------------------------------------------------------------------|
| Is | s your question case related?                                                                                                    |
| (  | Yes No                                                                                                    |
| kr | lease enter the case number so we can route your question to the right member of our team. If you don't now the case number, you can <u>search a case by address</u> .  Case Number       |
| -  |                                                                                                    |
| ۷  | You are not a contact of this case. You will not able to upload a document and the case contacts will not receive your message.  To get added to the case, please contact the case owner. |
|    | Subject Line                                                                                                    |
|    | Message                                                                                                    |
|    |                                                                                                    |
|    | CANCEL SUBMIT                                                                                                    |

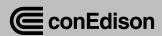

| <b>€</b> conEdison   | Energy Services Project Center                                                                                                    | My Projects Message Center Appointments & User Name                                                                                                    |
|----------------------|----------------------------------------------------------------------------------------------------|----------------------------------------------------------------------------------------------------|
| 〈 My Projects / Mess | age Center / Ask a Question                                                                                                    |                                                                                                    |
|                      |                                                                                                    | I have a question about how to use Project Center.                                                                                                    |
|                      | Ask                                                                                                    | I want a list of contacts for Energy Services.                                                                                                    |
|                      | ALL FIELDS REQU                                                                                                    | l want to provide feedback.                                                                                                    |
|                      | Is your question case related?  Yes No                                                                                                    | <b>Still have questions?</b> It is critical that you provide a service address with an accurate zip code, so your question can be reCon Edison Representative. |
|                      | Do you have a non-case related qu                                                                                                    | Borough                                                                                                    |
|                      | I have question about electric or gas related sp • For electric or gas related specifications, drawing Guide to Natural Gas Service Installation (azureed | Building Number                                                                                                    |
|                      | For electric related specifications, drawing and g                                                                                                    | Street Name                                                                                                    |

| For electric related specifications, drawing and g<br>Electric Installations (azureedge.net) |
|----------------------------------------------------------------------------------------------|
| I have a technical question or Project Center is                                             |
| I have a question about case related costs.                                                  |
| I have a question about how to use Project Ce                                                |
| I want a list of contacts for Energy Services.                                               |
| I want to provide feedback.                                                                  |

| I have a question about how to use Project Center.                                                                                                    |
|----------------------------------------------------------------------------------------------------|
| I want a list of contacts for Energy Services.                                                                                                    |
| l want to provide feedback.                                                                                                    |
| Still have questions?                                                                                                    |
| t is critical that you provide a service address with an accurate zip code, so your question can be routed to the corre<br>Con Edison Representative. |
| Borough                                                                                                    |
| Building Number                                                                                                    |
| Street Name                                                                                                    |
| State New York                                                                                                    |
| Zip Code                                                                                                    |
| Subject Line                                                                                                    |
| Message                                                                                                    |
|                                                                                                    |
| - ADD A DOCUMENT                                                                                                    |

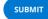

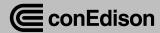

# **Case Creation**

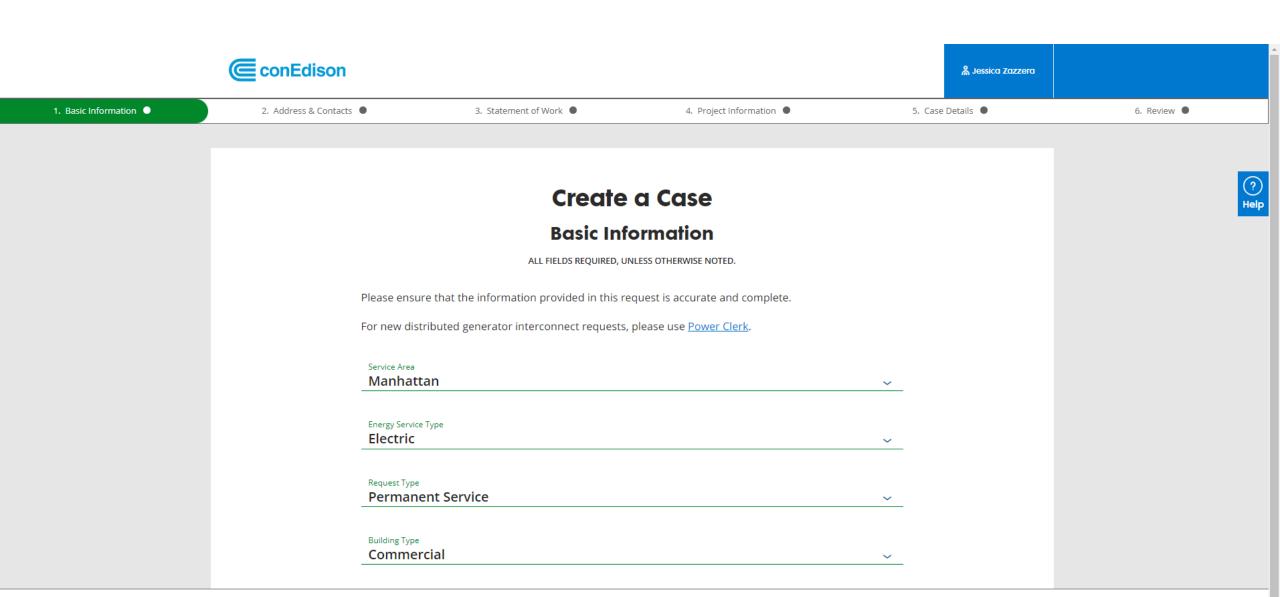

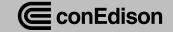

Exit Case

Save

Continue →

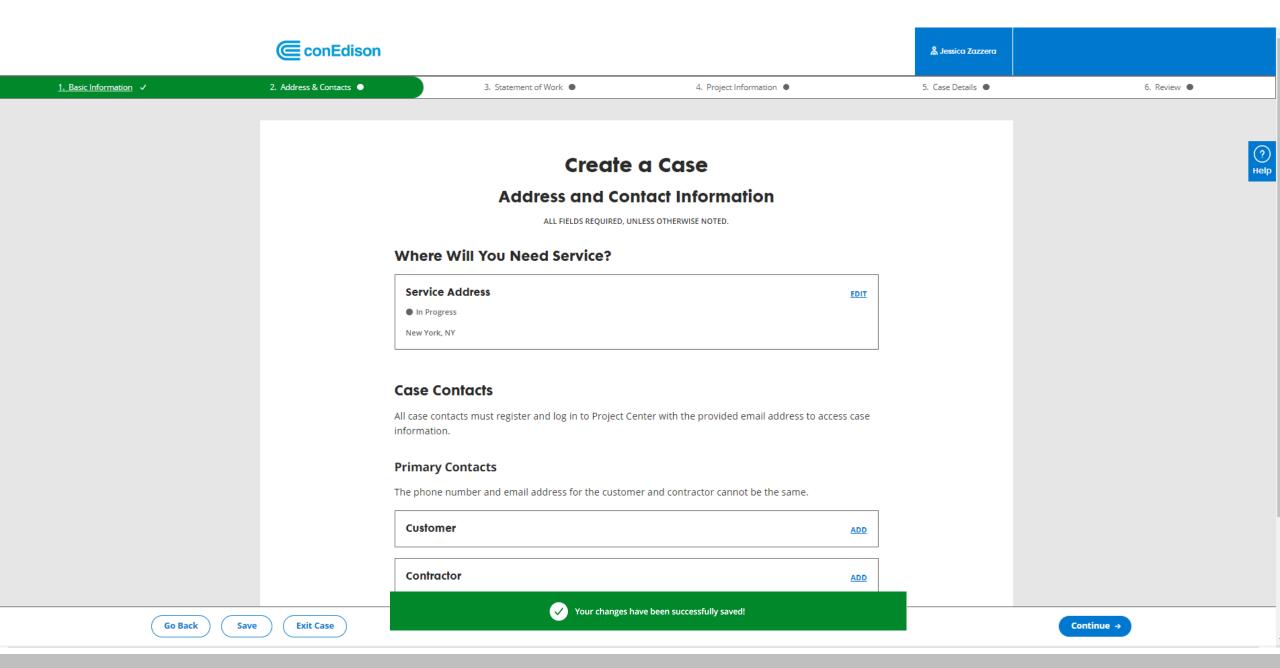

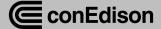

Your Con Edison account will be either 11 or 15 numbers.

#### **Case Contacts**

All case contacts must register and log in to Project Center with the provided email address to access case information.

#### **Primary Contacts**

The phone number and email address for the customer and contractor cannot be the same.

Customer

Contractor

#### **Additional Contacts**

Do any additional contacts need access to this case?

+ ADD ADDITIONAL CONTACT

Go Back

Save

Exit Case

Continue →

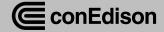

#### Submit a Case

#### **Address & Contacts**

ALL FIELDS REQUIRED, UNLESS OTHERWISE NOTED

#### Where will you need service?

| Service Address  © Complete | EDIT |
|-----------------------------|------|
| New York, NY 10002          |      |

#### How would you like us to contact your team?

All case contacts must register and log in to Project Center with the provided email address to access case information. The phone number and email address for Customer and Contractor cannot be the same.

|   | Customer © Complete   | EDIT |
|---|-----------------------|------|
|   | 500-100-1000 Ext. 200 |      |
| l | 500-100-2000          |      |

| Customer © Complete   | EDIT |
|-----------------------|------|
| Surriginose           |      |
| 500-100-1000 Ext. 300 |      |
| 500-100-3000          |      |

#### Additional Contacts

Any other additional contacts to associate with this request?

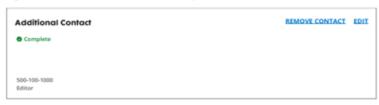

+ ADD ADDITIONAL CONTACT

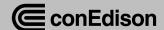

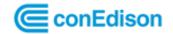

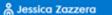

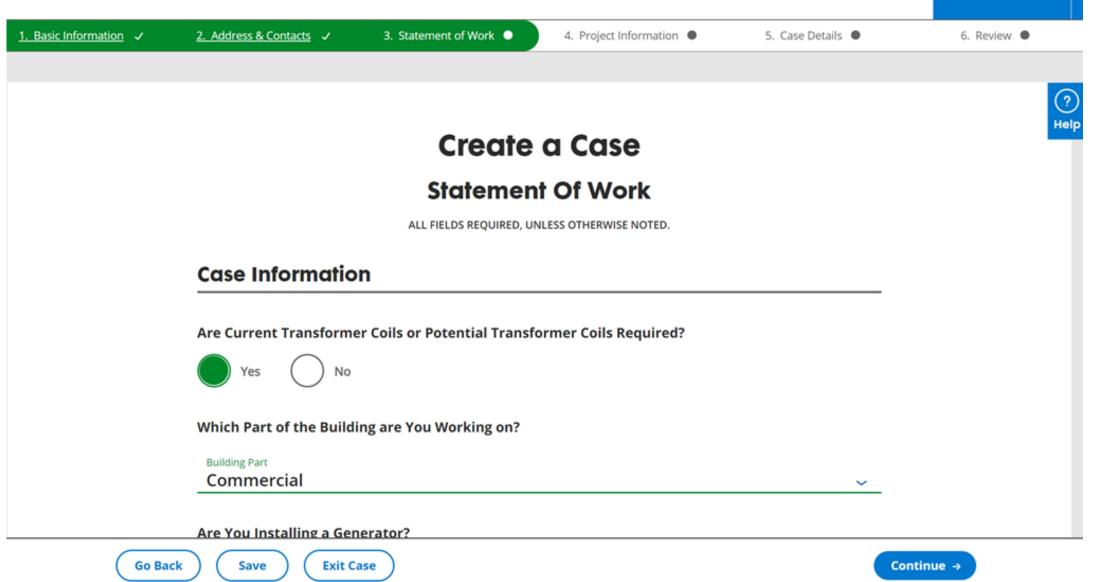

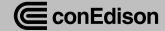

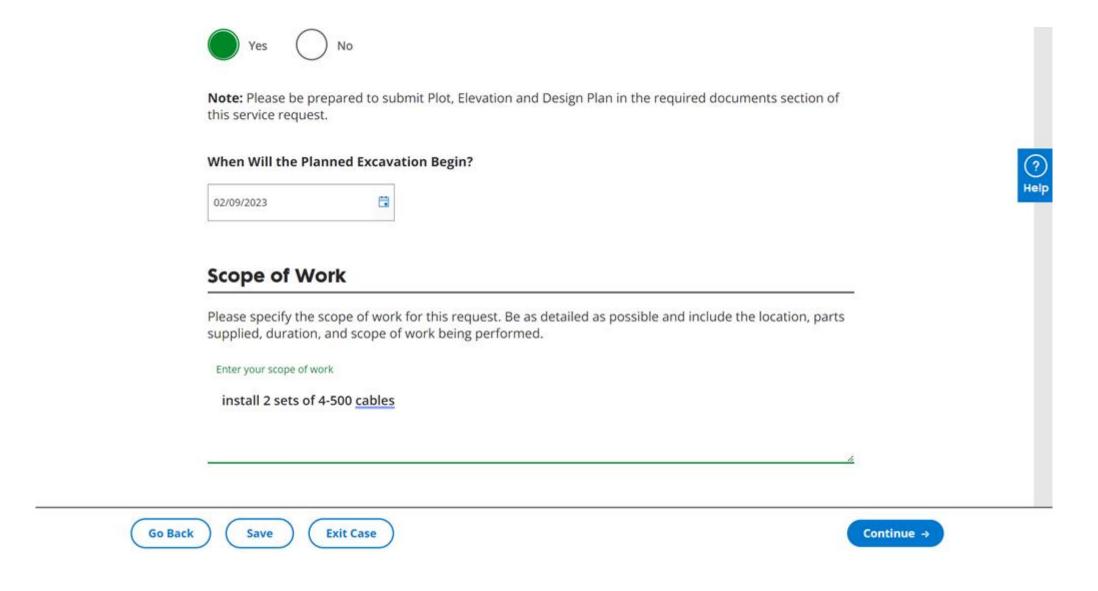

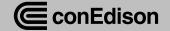

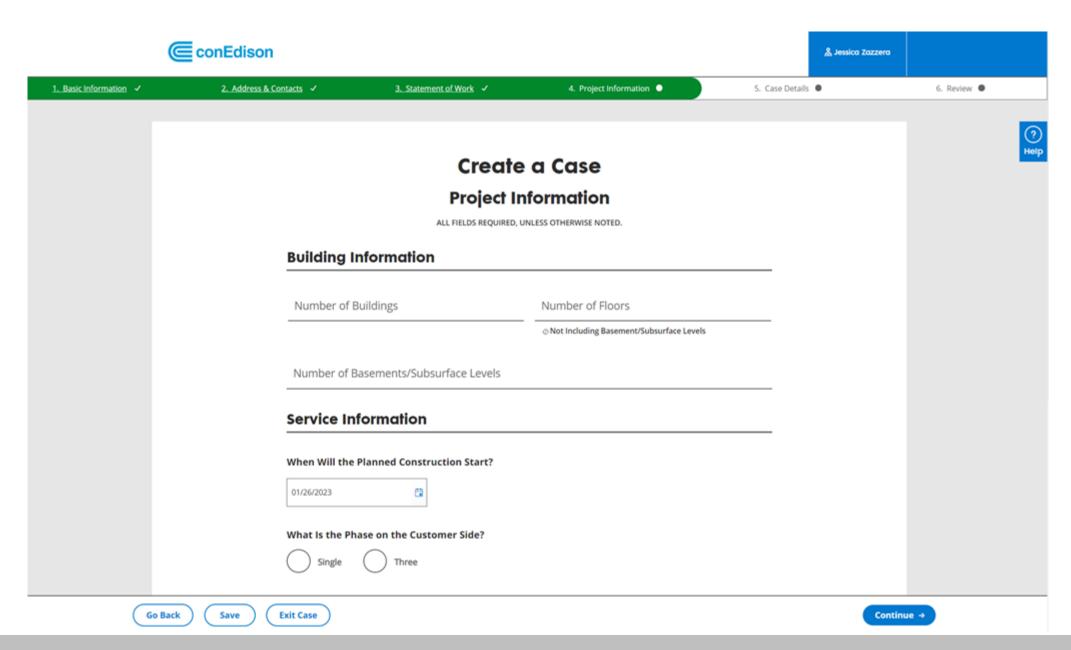

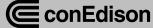

#### **Case Creation**

#### **Case Details**

ALL FIELDS REQUIRED, UNLESS OTHERWISE NOTED

| Residential Electric Load In             | formation                             |
|------------------------------------------|---------------------------------------|
| What area of the residential building ar | e you working on?                     |
| Residential Only                         |                                       |
| Common Areas Only                        |                                       |
| Both                                     |                                       |
|                                          |                                       |
| Residential Units                        |                                       |
| Number of New Meters                     | Gross Sq ft of All Units              |
| Please select the type of apartment and  | I enter the number of units for each. |
| ✓ Studio                                 | Number of Studio                      |
| ✓ 1 Bedroom                              | Number of 1 Bedroom                   |
| 2 Bedroom                                |                                       |
| 3 Bedroom                                |                                       |
| Lofts or Luxury Apartments               |                                       |
| Will this building have electric heat?   |                                       |
| Yes No                                   |                                       |

Please enter all the residential electric load items for this case. Further details are required once you select each of the load item. You can enter as many load items as you need for this case.

| Load Item                                 |        |                                  |                   |                     |       |
|-------------------------------------------|--------|----------------------------------|-------------------|---------------------|-------|
| Other                                     | ~      | Quantity                         | Amount            | Unit                | ~     |
| Phase                                     | ~      | Description of th                | e Item            | Total Amount:       |       |
| Residential Load                          | ltem   | 2                                |                   |                     | REMOV |
| Load Item<br>Computer (PC                 | ~      | Quantity                         | Amount            | Unit<br>kW          | ~     |
| Phase<br>Single                           | ~      | Description of th                | e Item (Optional) | Total Amount:       |       |
|                                           |        |                                  |                   |                     |       |
| Residential Load                          | litem  | 3                                |                   |                     | REMOV |
| Residential Load<br>Load Item<br>Lighting | l Item | 3<br>Total Amount                |                   | Unik<br>kW          | REMOV |
| Load Item                                 |        | Total Amount                     | e Item (Optional) |                     | REMOV |
| Load Item Lighting Phase                  | ~      | Total Amount  Description of the | e Item (Optional) | kW<br>Total Amount: | REMOV |
| Load Item Lighting Phase Single           | ~      | Total Amount  Description of the | e Item (Optional) | kW<br>Total Amount: | ~     |

+ ADD ADDITIONAL ITEM

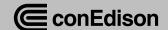

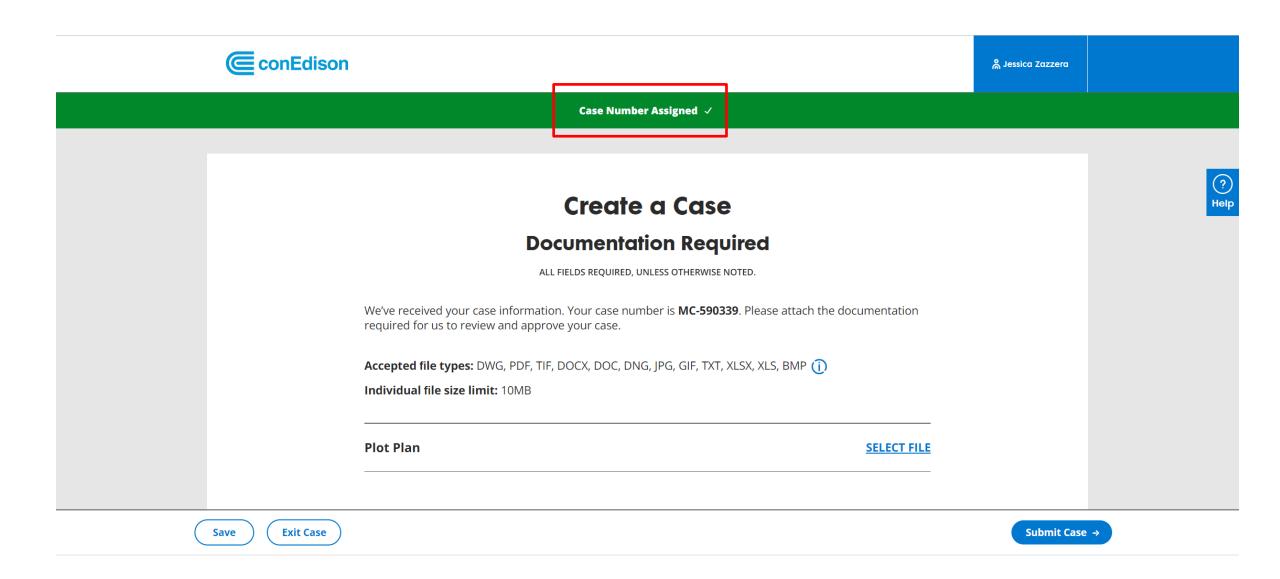

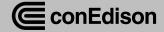

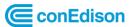

My Projects

Message Center

Appointments

္ကို Jessica Zazzera

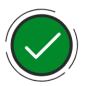

## **We Received Your Case**

We'll reach out to you once we've reviewed your submission and let you know if we need any additional information. You can view the status of your request in My Projects.

GO TO MY PROJECTS

# Do You Want to File Another Request?

File a new request with the same service address.

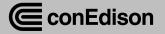

### **My Projects**

# Welcome back, Jessica Zazzera You have 6 required actions across 6 projects. My Messages You have 0 updated inquiries. View My Messages

#### My Appointments

You have 0 upcoming appointments.

View My Appointments

#### Find a Case

If you don't see a case listed, you can look it up by searching for the case number or service address.

Search Cases

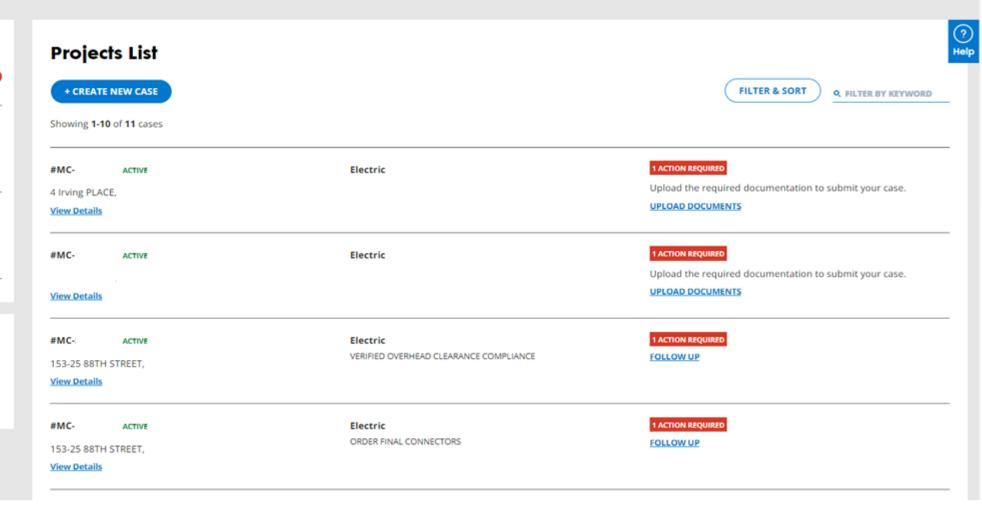

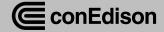

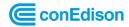

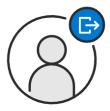

## You've Been Logged Out

You can log back in to continue.

Log In To Project Center

Con Edison Privacy Policy

Accessibility Policy

Terms of Service

© 2016 - 2022 Consolidated Edison Company of New York, Inc. All Rights Reserved.

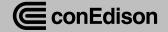

# **What Happens Next**

- Additional webinars with live chats
  - February 15<sup>th</sup> 2023, 7pm-9pm (Wednesday)
  - February 22<sup>nd</sup> 2023, 1pm-3pm (Wednesday)
- Countdown emails with more information
- Reminder email 2-3 days prior
- Post Release Live chat will be available
- Recordings will be available online: <u>www.coned.com/es</u>

March 2023 - GO LIVE!

# **For More Information**

- Visit <u>www.coned.com/es</u> for more updates
- Look out for countdown emails and materials closer to launch date
- Launching in March
- LIVE Chat function week of launch

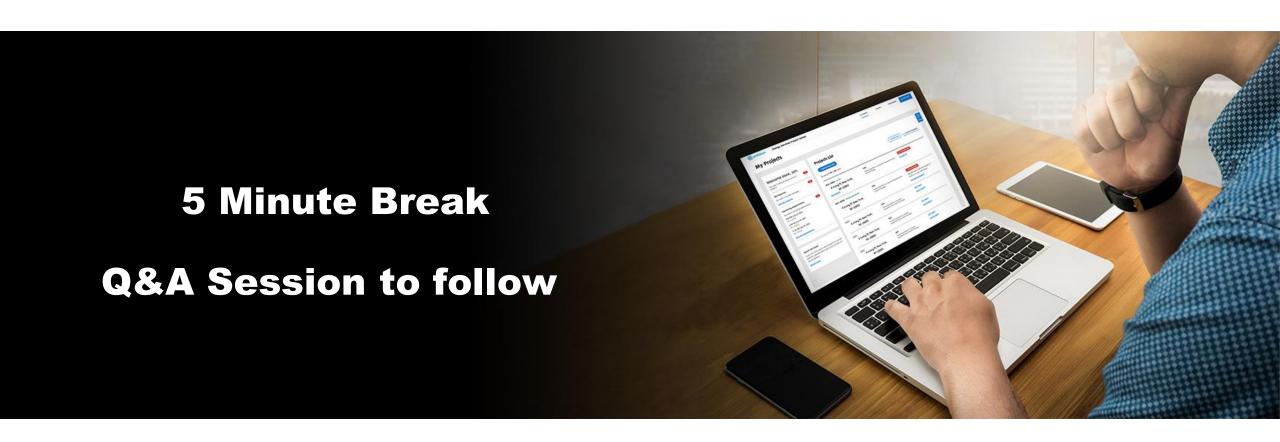

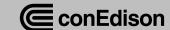

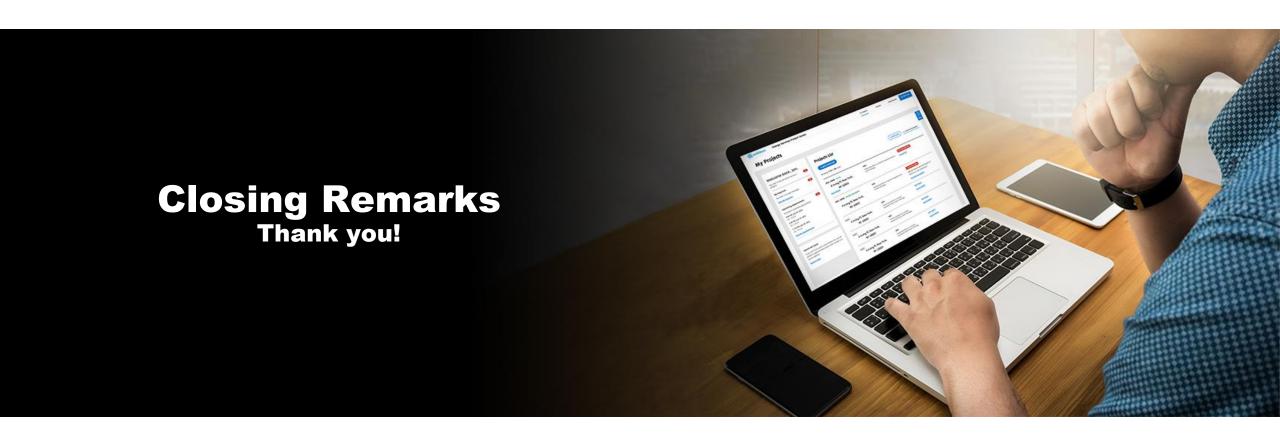

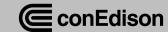